# **Электронное портфолио**

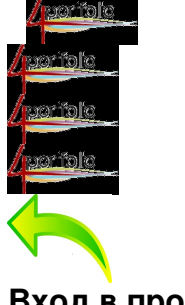

**Вход в программу**

# **Что такое электронное портфолио школьника?**

**Электронное портфолио школьников** – это инструментальная среда информационной поддержки формирования новой модели портфолио учащихся в условиях введения новых Федеральных Государственных Образовательных Стандартов. Предназначена для фиксации, накопления и оценки результатов деятельности и достижений в разных областях деятельности учащихся с помощью информационных технологий.

**Электронное портфолио позволяет** упростить процесс отслеживания индивидуальной траектории школьников, развития и личностного роста, анализа и самоанализа.

# **Электронное портфолио обеспечивает:**

 - накопление различных данных (информации) в электронном виде в течение всего периода обучения;

- наглядность основной компетентности учащегося за выбранный (заданный) период;

 - проведение анализа показателей приведших к желательным (нежелательным) результатам;

 - развитие мышления учащегося (гибкость, рациональность, оригинальность) и умения решать абстрактные задачи;

- развитие способности осуществлять самоконтроль и самооценку;

 - формирование прикладных умений (способность решать практические задачи, применяя имеющиеся знания;

- формирование коммуникативных умений учащегося;

 - формирование интересов (увлечённости) к конкретным областям знаний и будущей профессии.

# **Какие сервисы можно использовать для создания цифрового портфолио?**

#### **Сервис «Школьное портфолио»**

Что такое «Школьное портфолио»? «Школьное портфолио» образовательный сервис для школьников и их родителей на Госуслугах, в котором можно:

- узнать количество дней до ка[никул, оценки за прошлые периоды, с](https://www.gosuslugi.ru/myedu/)редний балл ребёнка по каждому предмету;

- получить информацию о школьных событиях и результатах проверочных работ - создать учётную запись ребёнка

#### **Разделы «Школьного портфолио»**

«Лента событий» — информация о родительских собраниях, внеклассных мероприятиях, контрольных и других школьных событиях

«Оценки» — информация об оценках за прошлые периоды учёбы ребёнка по всем предметам

«Средний балл в классе» — статистика успеваемости ребёнка и динамика среднего балла по каждому предмету

«Посещаемость» — статистика посещаемости за текущий учебный период

«До каникул осталось» — счётчик дней до начала каникул

Перейти в сервис « Школьное портфолио»

Доступ к & laquo; Школьному портфолио & raquo; для родителей

[Доступ ребёнку к «Школьному портфолио»](https://www.gosuslugi.ru/help/faq/school_portfolio/280220232)

 [2.](https://www.gosuslugi.ru/help/faq/school_portfolio/280220234) 

**Электронный дневник**

В электронном дневнике Дневник.ру есть вкладка «Портфолио», которую можно пополнять. Из безусловных плюсов можно отметить защиту персональных данных. Из минусов можно отметить локальность этого сервиса — портфолио доступно будет только учителям и админи[страции шко](https://dnevnik.ru/)лы. И еще негибкий шаблон — да, кроме дипломов туда можно добавить описание увлечений, свои спортивные достижения, но всё это будет выглядеть сухо и без индивидуальной картинки. А ведь задача портфолио выделиться

3.

# **Облачные сервисы**

Самый простой способ — разместить на облачный диск сканы дипломов, материалы каких-либо проектов (научных, творческих): фото, видео, тексты, презентации, описать свои образовательные задачи и каким путём идет их достижения. И дать доступ тому, кто этим интересуется. Это будет простая и понятная структура из тематических папок, раскрывая которые можно получить информацию о школьнике. Из плюсов доступность выше, чем в предыдущем варианте. Из минусов, опять же, изящества решению явно не хватает.

4.

# **Страничка в соцсетях**

Можно завести профиль, который рассказывает о школьнике в образовательном плане. В шапке страницы можно разместить способы навигации #ГТО и т.п. Из такой странички можно сделать живой инструмент — собирать лайки и комментарии. Некоторые школьники, которые, допустим, занимаются рисованием ведут подобные страницы, собирая свой фан-клуб с детства. И это круто! Из плюсов — открытость, доступ к коммуникациям, сбору отзывов. Из минусов — шаблон соцсети диктует форму. Портфолио «размажется» по стене и заинтересованному надо будет копаться в данных, чтобы собрать целостное представление о школьнике.

5.

**Блог**

Это хороший инструмент, который позволит не только разместить продукты, достижения, но и рассказать о пути развития школьника. Почему я участвую в олимпиадах по биологии? Потому что считаю, что будущее за биотехнологиями. И сразу выстраивается картинка будущего специалиста. Это хороший подход, иллюстрирующий сознательность выбора школьника. Собственно, от соцсетей не очень сильно отличается и имеет те же плюсы и минусы. Просто блоги чуть больше заточены на тексты и есть возможность четче донести

6.

#### **Свой собственный сайт**

Пожалуй, это один из лучших вариантов. Сам дизайн сайта, структура информации, способ её подачи уже много может рассказать о школьнике. Да и сегодня это совсем не сложно с конструкторами сайтов. Из минусов можно отметить только трудоёмкость. Но плюсы тут очевидны. Самые популярные конструкторы имеют бесплатные тарифы, так что пока этого не потребуют обстоятельства (например, задача продвигать сайт в поисковой выдаче) разумно пользоваться бесплатным предложением.

# **Портфолио учащегося — сервис для школьников и родителей**

Благодаря сервису вы сможете хранить в электронном виде данные о всех многолетних достижениях и успехах ребенка в процессе учебы или исследовательской деятельности: олимпиадах, конкурсах, спортивных соревнованиях, секциях и др.

#### **Портфолио учащегося состоит из нескольких разделов:**

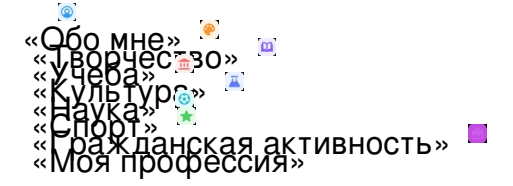

Во всех разделах в структурированном виде представлена информация о достижениях школьника, сохраненная в системе и других подведомственных системах Департамента образования города. Удобный интерфейс сервиса позволит не только просматривать

данные, но и редактировать их, а также добавлять новую информацию.

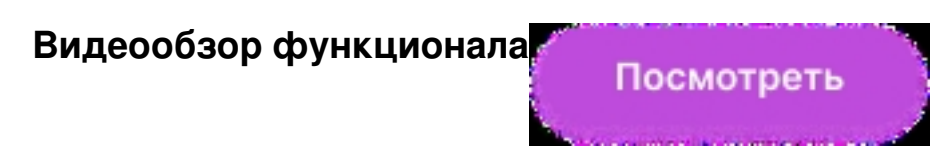

**Раздел «Обо мне»**

В разделе «Обо мне» вы можете добавить информацию о ваших интересах, увлечениях и хобби.

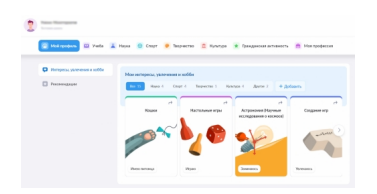

#### **Раздел «Учеба»**

В разделе «Учеба» отражена информация об успеваемости ребенка, его результатах за государственные экзамены, статистика выполненных самодиагностик в библиотеке по разным предметам.

Также в этом разделе доступна информация об участии школьника в олимпиадах.

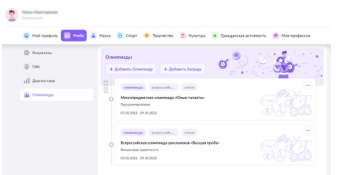

#### **Раздел «Наука»**

В разделе «Наука» отражена информация о научных проектах ребенка, кружках, которые он посещает в рамках научно-познавательной деятельности, его участии в конкурсах, конференциях, а также о полученных наградах.

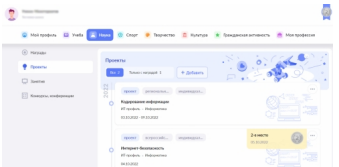

## **Раздел «Спорт»**

В разделе «Спорт» содержится информация о спортивной жизни ученика, его членстве в спортивных клубах, победах на соревнованиях.

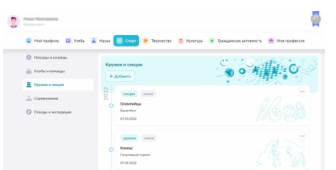

#### **Раздел «Творчество»**

В разделе «Творчество» представлена информация о творческой жизни ребенка, его достижениях, посещении кружков.

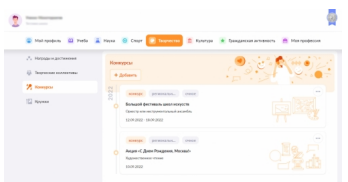

### **Раздел «Культура»**

В разделе «Культура» родители и школьники смогут увидеть данные о посещении музеев, выставок, кинотеатров, а также онлайн-мероприятий.

Обновлено 06.10.2023 23:33

| Мой профиль<br><b>III</b> Yvefa | Hayea<br><b>Cropr</b><br><b>Назытура</b><br>Творчество<br>G.<br>m                                               | <b>B</b> Max rpodecosa<br>唐<br>Гранданская активность |
|---------------------------------|----------------------------------------------------------------------------------------------------|-------------------------------------------------------|
| <b>Посещение укреждений</b>     | Посещение культурных учреждений                                                                                 |                                                       |
| 堅<br>Онлайн энероприятия        | 2022<br>муниципал<br>CARD.<br>Посещение музея<br>Ο<br>Изартира семье Малковских на Большой Присне<br>17,80,2022 | <b>Limits</b>                                         |
|                                 | муниципал<br>Crowd-<br>Посещение музея<br>Галерея «Салицева»<br>06.90.2022                                      | <b>County</b>                                         |

**Раздел «Гражданская активность»**

В разделе «Гражданская активность» представлена информация об участии школьников в военно-патриотических мероприятиях, общественных движениях, социальных конкурсах.

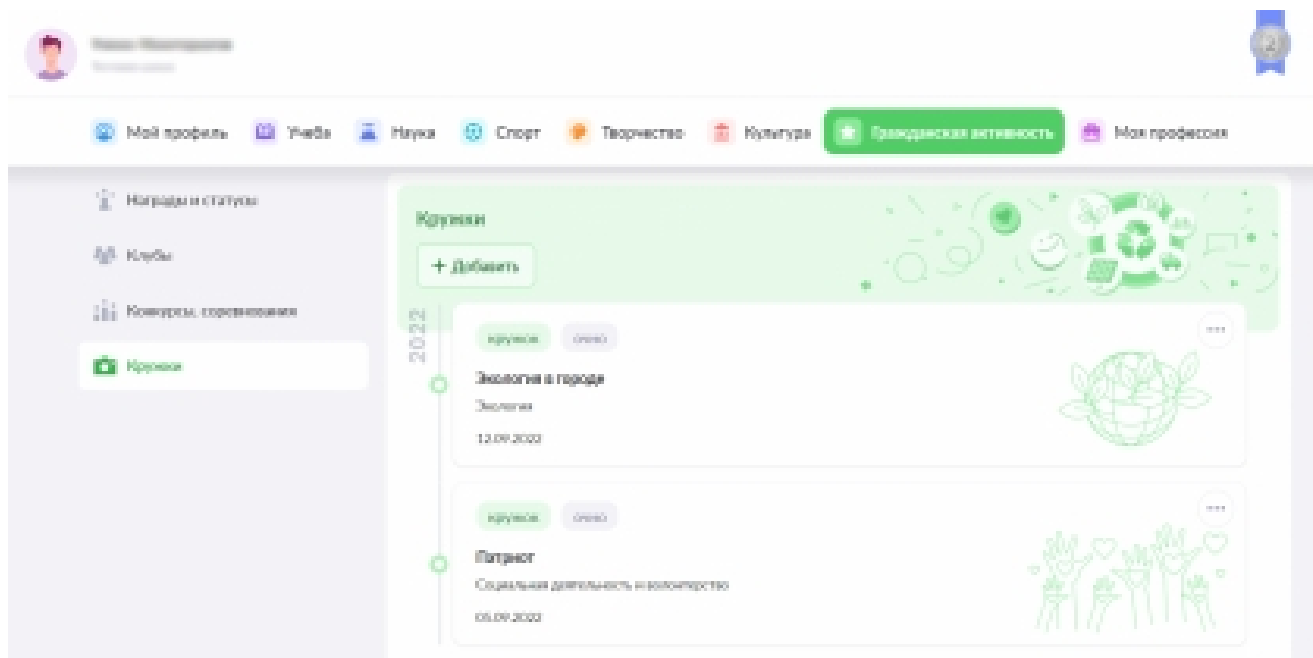

**Раздел «Моя профессия»**

В разделе «Моя профессия» вы можете посмотреть информацию о прохождении профессионального обучения.

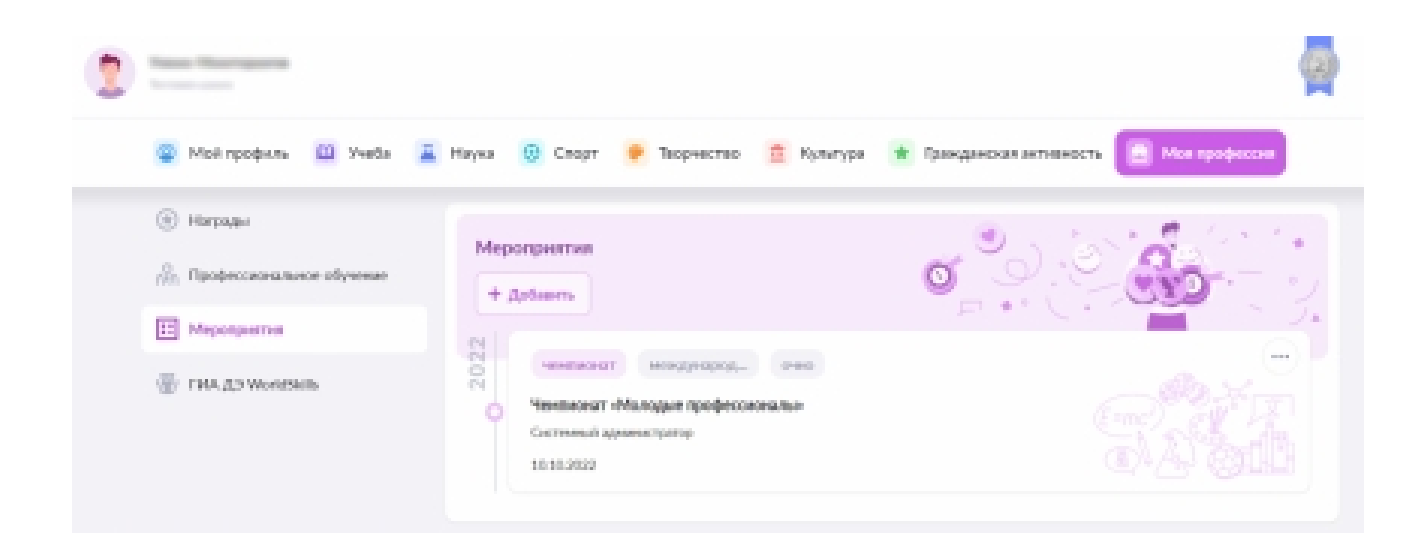

 Все материалы можно легко переслать организации или частному лицу в виде ссылки на документ.

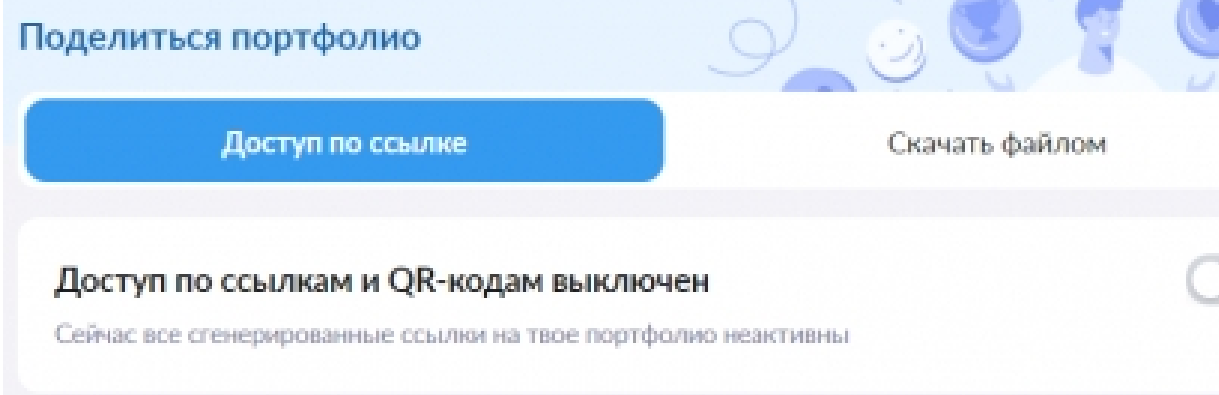